# **Instrukcja wypełniania formularza Millenet dla Przedsiębiorstw**

Aby uzyskać dostęp do usługi bankowości internetowej Millenet dla Przedsiębiorstw, muszą zostać wypełnione i dostarczone do Banku trzy formularze:

- 1. Konfiguracja użytkowników
- 2. Konfiguracja reguł autoryzacji
- 3. Dane osobowe informacja o osobie autoryzującej w Millenet dla Przedsiębiorstw

W przypadku zmiany konfiguracji już istniejącej usługi powinien zostać złożony odpowiedni formularz, w zależności od zakresu danych podlegających modyfikacji. Zmiany dotyczące użytkowników na formularzu "Konfiguracja użytkowników", a zmiany w zakresie reguł autoryzacji na formularzu "Konfiguracja reguł autoryzacji".

Jeden formularz Konfiguracji użytkowników pozwala zdefiniować zakres uprawnień do funkcjonalności i do rachunków jednocześnie dla wielu użytkowników jeśli uprawnienia są dla nich wszystkich takie same. Konfiguracja użytkowników o różnych zakresach uprawnień musi być wykonywana na odrębnych formularzach.

### **Opis formularza "Konfiguracja użytkowników usługi bankowości internetowej**

### **Millenet dla Przedsiębiorstw"**

### **Sekcja I. Nazwa i adres Klienta**

Należy wypełnić pola Nazwa, Adres i Regon firmy. W przypadku, gdy klient wykonuje modyfikację konfiguracji należy także wpisać 8 cyfrowy Millekod.

### **Sekcja II. Rodzaj czynności**

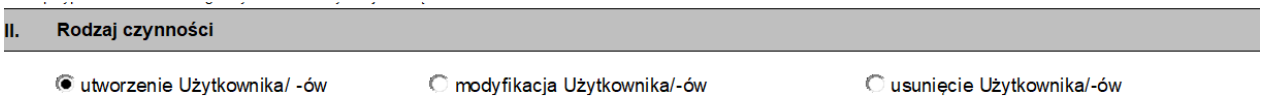

Pole jednokrotnego wyboru, w którym należy wskazać czy konfiguracja dotyczy nowej usługi Millenet dla Przedsiębiorstw, czy jest to modyfikacja już istniejącej (w tym przypadku należy podać Millekod w pkt. 1), czy usunięcie użytkownika.

Przy modyfikacji istniejącej konfiguracji Millekodu w poszczególnych sekcjach (sekcja IX. Dostęp do rachunków oraz sekcja X. Konfiguracja uprawnień) nie ma potrzeby wypełniania wszystkich pól, a jedynie oznaczenie wprowadzania zmiany wartości pola poprzez zaznaczenie odpowiedniej opcji w kolumnach oznaczonych symbolem "+" lub "-". Symbol "+" oznacza dodanie uprawnienia natomiast "-" odebranie uprawnienia.

### **Sekcja III. Konfiguracja dotyczy:**

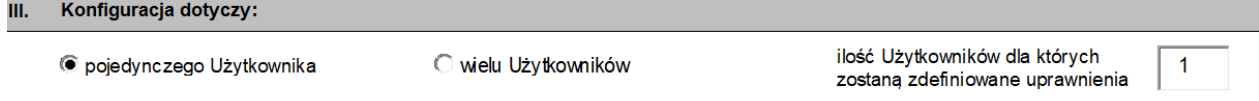

W zależności od tego czy konfiguracja zakresu uprawnień oraz dostępu do rachunków będzie dotyczyła jednego lub wielu użytkowników wybieramy odpowiednią opcję. Jeżeli konfiguracja będzie dotyczyć wielu użytkowników należy zaznaczyć pole "wielu Użytkowników" i podać ich liczbe w sasiednim polu, co spowoduje powielenie następnej sekcji IV. Dane użytkownika.

Konfiguracja wielu użytkowników może zostać wykonana w sytuacji kiedy chcemy skonfigurować dla wszystkich użytkowników ten sam zakres dostępu do rachunków oraz ten sam zakres uprawnień.

Jeżeli chcemy skonfigurować różne zakresy uprawnień dla użytkowników powinniśmy przygotować dla nich oddzielne formularze.

### **Sekcja IV. Dane użytkownika**

W tej sekcji należy wypełnić dane każdego z użytkowników, których dotyczy dany formularz.

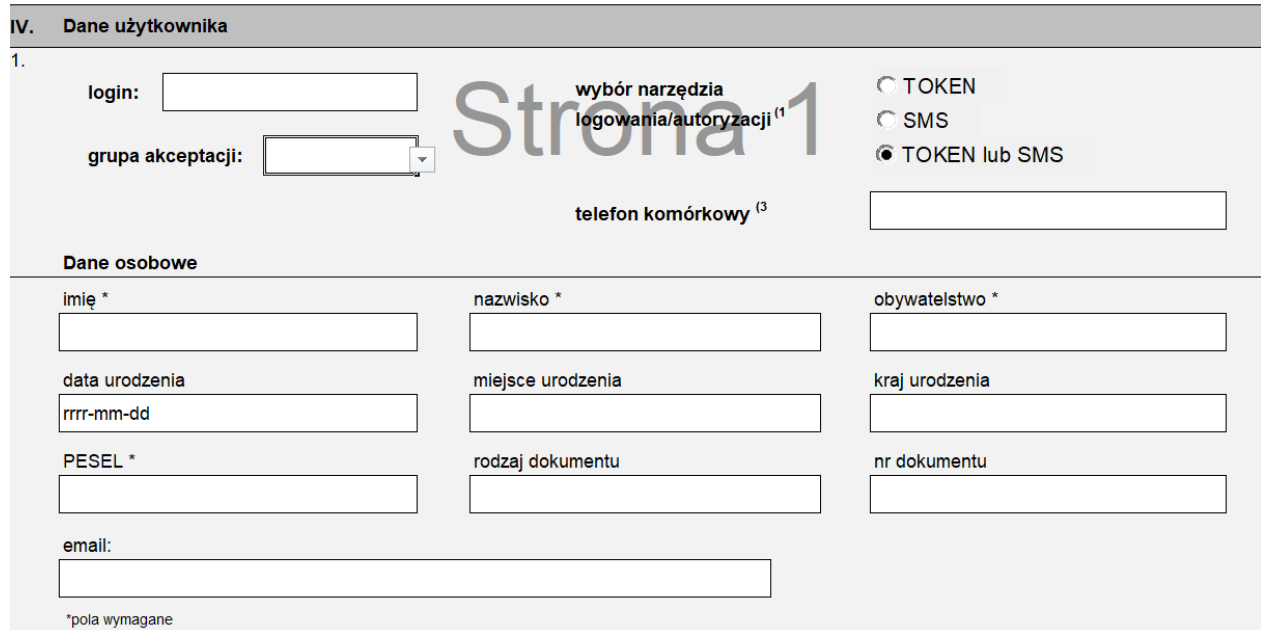

#### **Login**

Musi zawierać od 4 do 20 znaków

#### **Wybór narzędzia logowania/autoryzacji**

Do wyboru są trzy opcje: a/TOKEN, b/SMS, c/TOKEN lub SMS

Po wybraniu opcji z SMS-em konieczne będzie podanie numer telefonu komórkowego do odbierania haseł

Wybór opcji c/TOKEN lub SMS oznacza, że użytkownik domyślnie będzie używał do logowania i autoryzacji TOKENA, ale będzie mógł alternatywnie używać do tego celu haseł SMS, przełączając się samodzielnie

Wybór TOKENA dla nowych użytkowników jest jednoznaczny jego zamówieniem. W związku z tym trzeba wypełnić oddzielny protokół odbioru TOKENA, w którym podaje się dane użytkownika i numer seryjny urządzenia.

#### **Grupa akceptacji**

wybór opcji "brak" oznacza, że użytkownik nie będzie miał uprawnień do autoryzacji operacji. Wybór jednej z grup z przedziału od A do G skutkuje koniecznością wypełnienia kompletnych danych osobowych na formularzu "Dane osobowe - informacja o osobie autoryzującej w Millenet dla Przedsiębiorstw"

Kombinacje grup akceptacji wymaganych do autoryzacji poszczególnych czynności (w szczególności przelewów) należy określić na formularzu "Konfiguracja reguł autoryzacji". Każdy użytkownik możne mieć przypisaną tylko jedną grupę akceptacji.

#### **Dane osobowe**

1. Osoby, które w polu "grupa akceptacji" wybrały opcję "brak" wypełniają następujące pola:

a/ w przypadku użytkownika posiadającego obywatelstwo polskie:

- imie,
- nazwisko,
- obywatelstwo,
- PESEL.

b/ w przypadku użytkownika posiadającego obywatelstwo inne niż polskie:

- imię,
- nazwisko,
- obvwatelstwo.
- data urodzenia,
- miejsce urodzenia,
- kraj urodzenia,
- rodzaj dokumentu,
- numer dokumentu.
- 2. Osoby posiadające przypisaną grupę akceptacji poza wymienionymi niżej polami na formularzu, muszą wypełnić załącznik 1.2 (Informacja o osobie autoryzującej w usłudze Millenet dla Przedsiębiorstw).

a/ w przypadku użytkownika posiadającego obywatelstwo polskie:

- imię,
- nazwisko,
- obywatelstwo,
- PESEL.
- rodzaj dokumentu,
- numer dokumentu,

b/ w przypadku użytkownika posiadającego obywatelstwo inne niż polskie:

- imię,
- nazwisko,
- obywatelstwo,
- data urodzenia,
- miejsce urodzenia,
- kraj urodzenia,
- rodzaj dokumentu,
- numer dokumentu.

### **Sekcja V. Zakres konfiguracji**

Należy zaznaczyć kratki tylko przy tych elementach, które będą konfigurowane. Dopiero zaznaczenie elementu spowoduje wyświetlenie sekcji, której dany element dotyczy.

### **Sekcja VI. Platforma transakcyjna**

Służy do nadania lub odebrania uprawnień do Platformy Transakcyjnej Millennium Forex Trader.

### **Sekcja VII. Finansowanie Handlu (gwarancje i akredytywy)**

Służy do nadania lub odebrania uprawnień do opcji zarządzania gwarancjami i akredytywami.

### **Sekcja VIII. Konfiguracja uprawnień do usługi JPK\_WB**

Służy do nadania lub odebrania uprawnień do zamawiania i podglądu Jednolitego Pliku Kontrolnego.

### **Sekcja IX. Dostęp do rachunków**

Dostęp do rachunków można zdefiniować dla wszystkich rachunków Klienta, które istnieją w momencie składania konfiguracji. W przypadku wyboru opcji "wszystkie nowe rachunki" wybrane uprawnienia będą automatycznie stosowane także do wszystkich rachunków otwartych w przyszłości.

#### 5. Dostęp do rachunków:

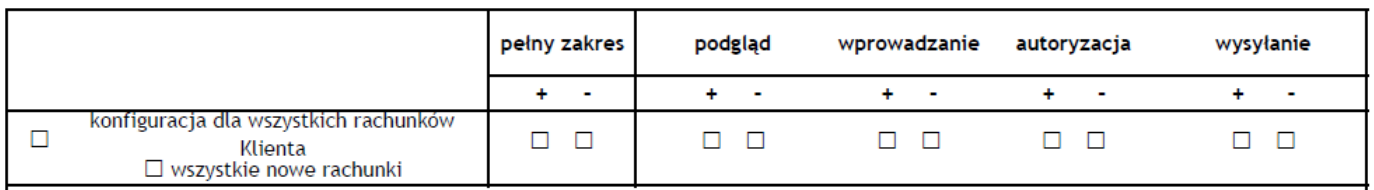

Alternatywnie istnieje również możliwość zdefiniowania dostępu tylko do wybranych rachunków.

#### 5. Dostęp do rachunków:

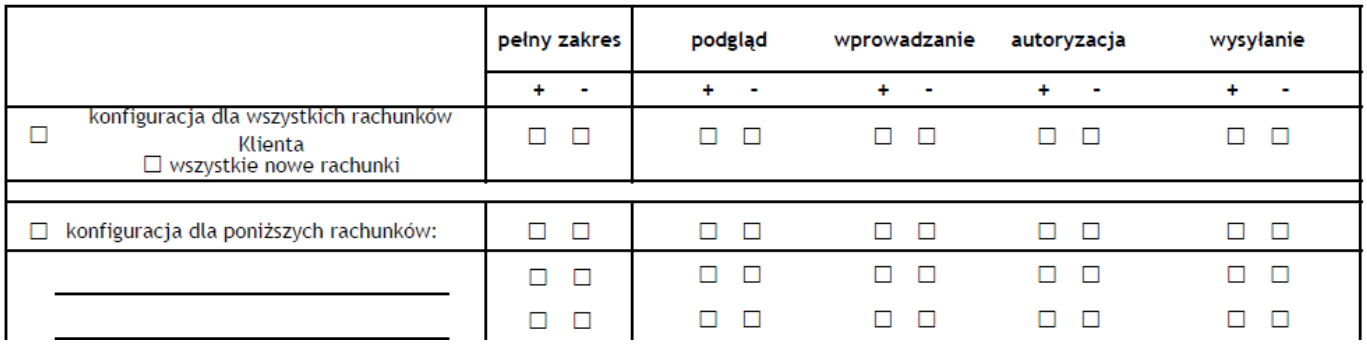

Po wybraniu sposobu konfiguracji uprawnień (konfiguracja dla wszystkich rachunków lub dla poszczególnych) przechodzimy do wskazania zakresu dostępu do rachunku.

Uprawnienia jakie możemy posiadać do rachunków są następujące:

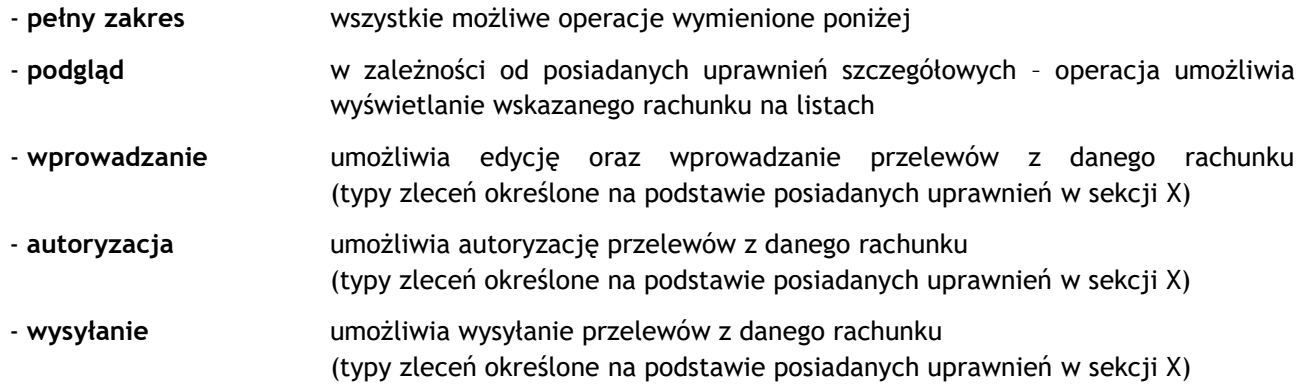

Nadanie dostępu do rachunku (wybór opcji podgląd, wprowadzanie, autoryzacja, wysyłanie) odbywa się poprzez zaznaczenie kratki w kolumnie oznaczonej symbolem "+". Modyfikacja uprawnień do rachunku, w tym odebranie dostępu następuje poprzez zaznaczenie kratki w kolumnie oznaczonej symbolem "-".

### **Sekcja X. Konfiguracja uprawnień**

W sekcji X. Konfiguracja uprawnień mamy możliwość ustawienia szczegółowego zakresu uprawnień dla wymienionych w sekcji IV. użytkowników.

Dla ułatwienia wykonywania konfiguracji uprawnień zostało stworzonych 6 szablonów (możliwe jest wybranie jednego szablonu):

- **podgląd -** służy do podglądu produktów w Millenet oraz do pobrania wyciągów i raportów
- **tworzenie przelewów -** umożliwia podgląd oraz wprowadzanie zleceń wszystkich typów
- **podgląd, tworzenie i wysyłanie -** umożliwia pełny podgląd produktów w tym wyciągów i raportów, wprowadzanie wszystkich typów przelewów (bez możliwości autoryzacji) oraz ich wysłanie do realizacji
- **podgląd i autoryzacja -** umożliwia podgląd produktów, płatności oraz ich autoryzację

- **administracja systemem -** umożliwia zarządzanie systemem, w tym użytkownikami i regułami autoryzacji jednak bez możliwości zatwierdzenia (autoryzacji) tych zmian

- **pełny dostęp -** szablon ten daje pełny dostęp do uprawnień w Millenet

W przypadku wybrania jednego z 6 szablonów możliwa jest jego modyfikacja. W tym celu należy wybrać w nagłówku kolumny właściwy szablon oraz ostatnią kolumnę "indywidualna konfiguracja". W ostatniej kolumnie "indywidualna konfiguracja" do wybranego szablonu uprawnień możemy dodać lub odebrać uprawnienie poprzez zaznaczenie checkbox'a we właściwej kolumnie oznaczonej symbolem "+" lub "-".

Stworzenie własnego zestawu uprawnień odbywa się poprzez zaznaczenie tylko nagłówka ostatniej kolumny "indywidualna konfiguracja" i zaznaczanie każdego żądanego uprawnienia, które chcemy dodać w kolumnie oznaczonej symbolem "+".

**W ten sam sposób można wykonywać modyfikacje uprawnień dla istniejących użytkowników.**

#### **Opis dostępnych uprawnień w Bankowości internetowej Millenet dla Przedsiębiorstw:**

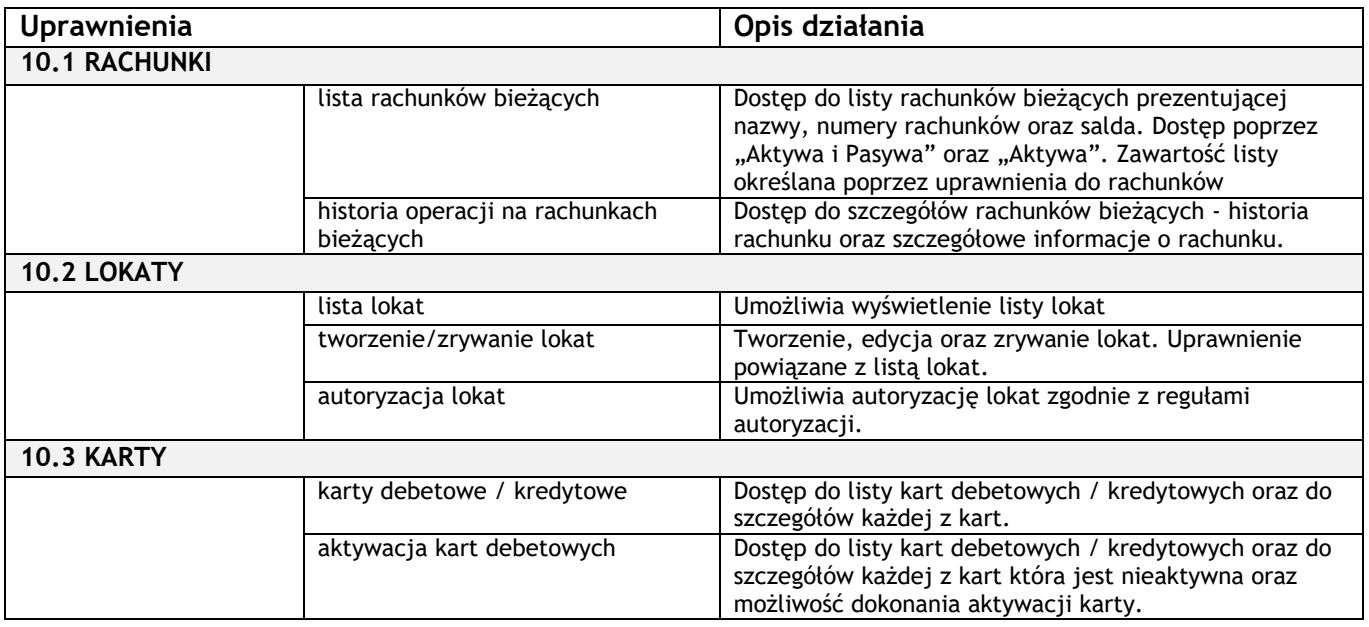

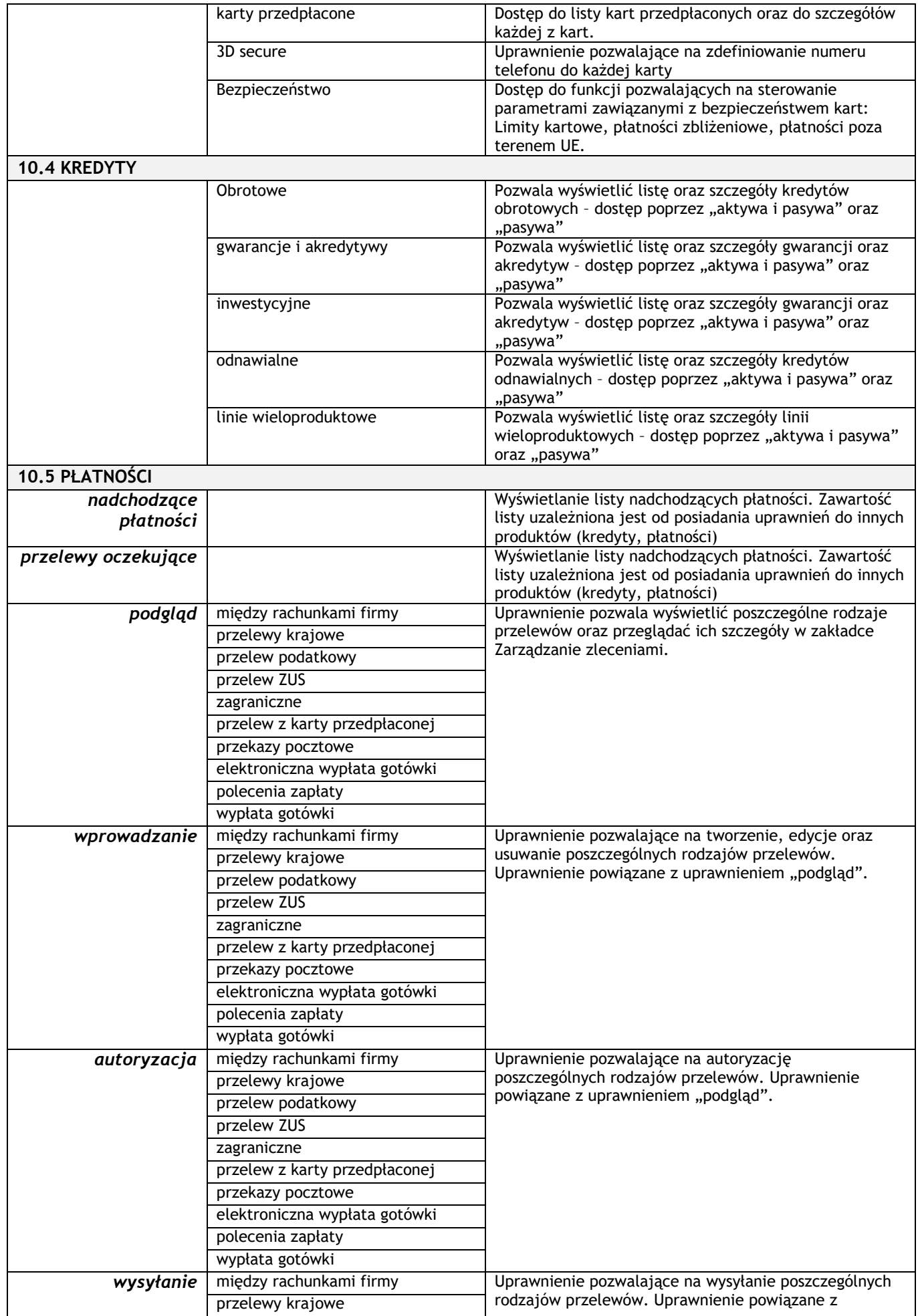

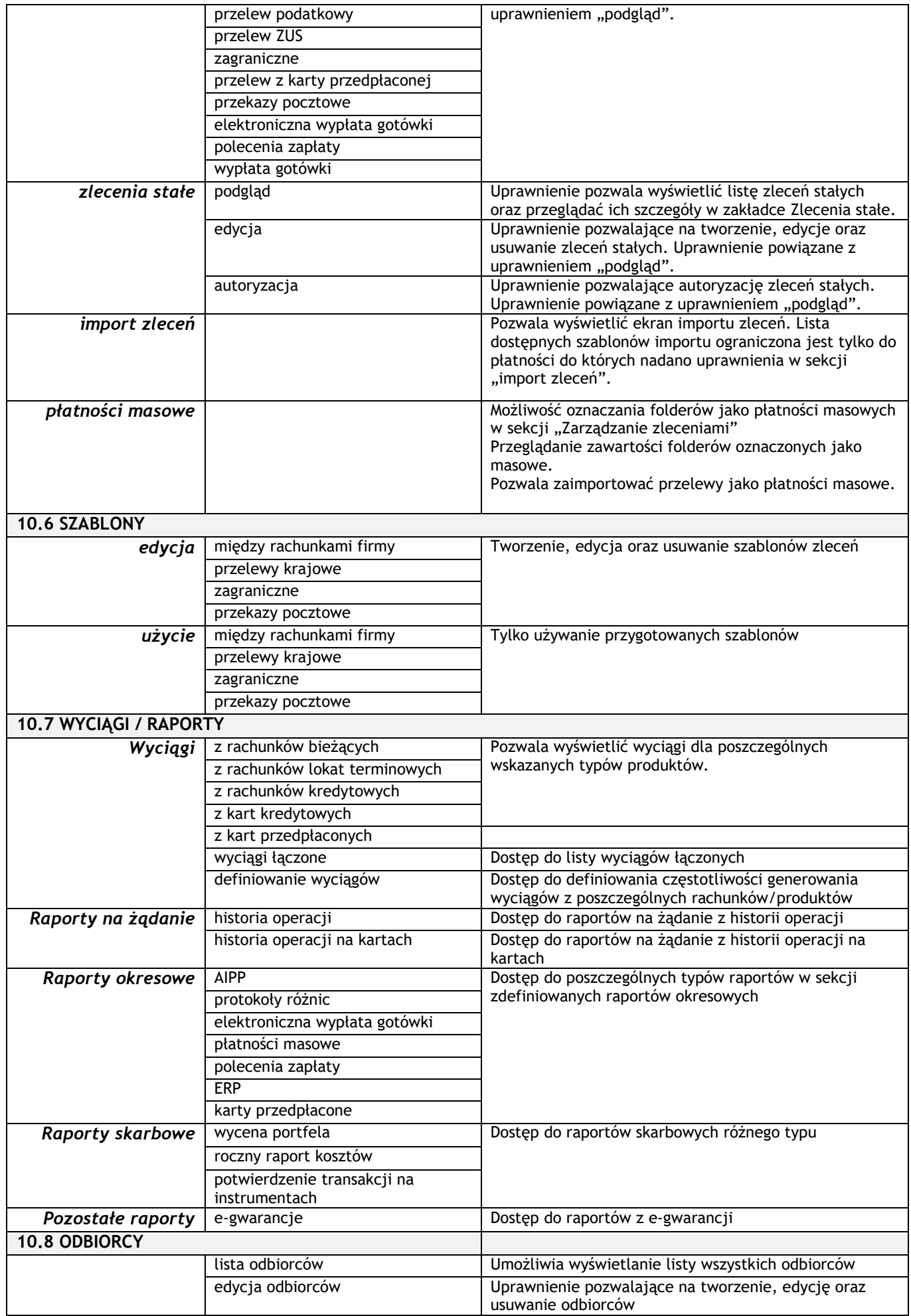

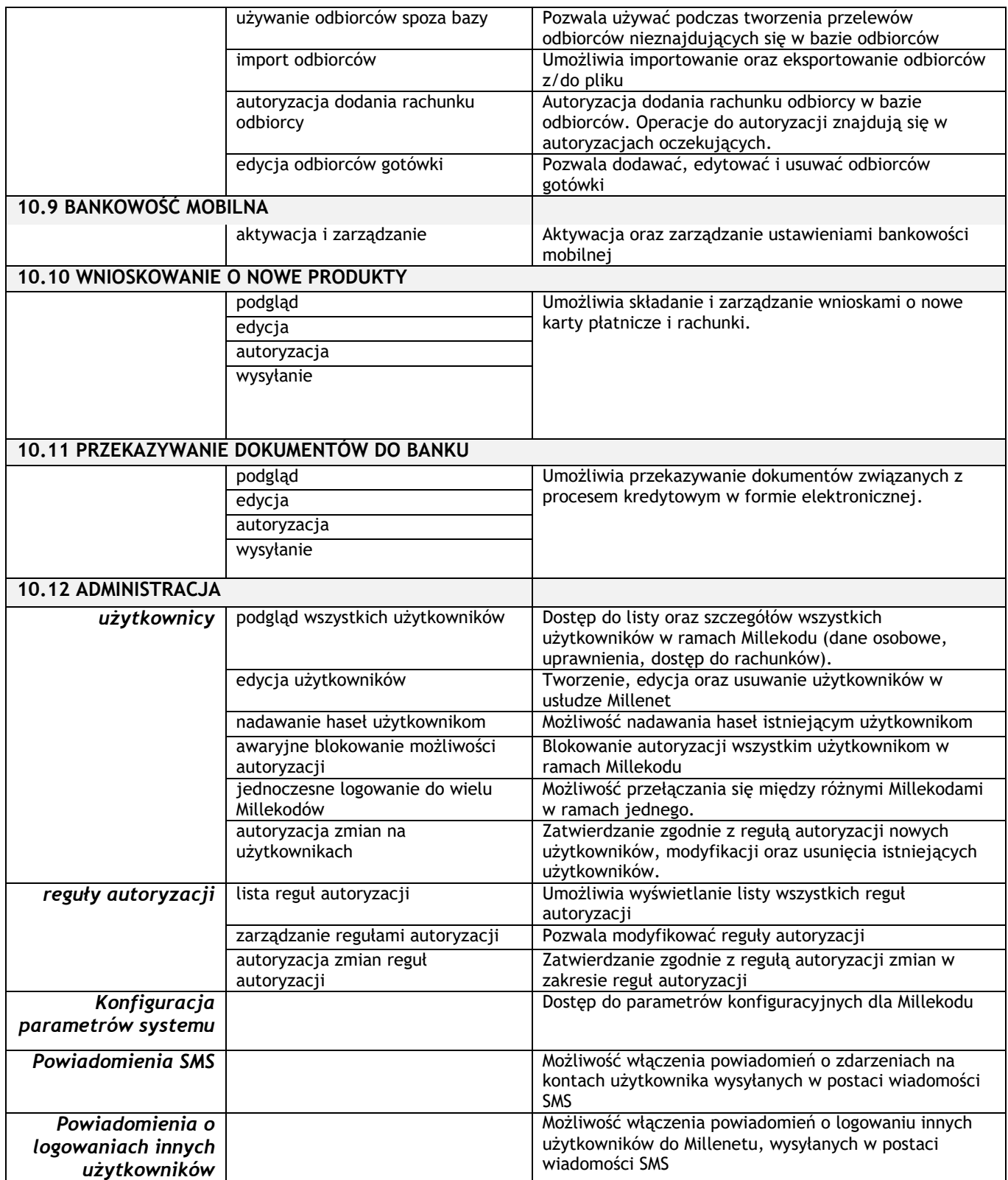

# **Opis formularza "Konfiguracja reguł autoryzacji usługi Millenet dla Przedsiębiorstw":**

**Sekcja I. Dane Klienta**

Należy wypełnić pola Nazwa, Adres i Regon firmy. W przypadku, gdy klient wykonuje modyfikację konfiguracji należy także wpisać ośmiocyfrowy Millekod.

### **Sekcja II. Rodzaj czynności**

Należy wskazać czy składany formularz jest nową konfiguracją (nowi Klienci) lub czy jest to modyfikacja istniejącej konfiguracji. Istnieje również możliwość wyłączenia hierarchii grup autoryzacji.

Funkcjonalność "hierarchii grup autoryzacji" domyślnie jest włączona dla każdego nowego Millekodu. Na formularzu możemy tą funkcjonalność wyłączyć. Zgodnie z hierarchią grup autoryzacji istnieje możliwość zastępowania użytkowników znajdujących się w niższej grupę akceptacji przez użytkowników z wyższej grupy akceptacji (A > B > C > D >…) podczas wykonywania autoryzacji zleceń.

Jeżeli składana jest nowa konfiguracja zaznaczamy odpowiednie pole oraz decydujemy czy chcemy wyłączyć hierarchię grup akceptacji.

Jeżeli formularz będzie modyfikacją już istniejącej konfiguracji reguł autoryzacji należy wskazać nr Millekod w sekcji 1).

Formularz konfiguracyjny w przypadku modyfikacji reguł autoryzacji powinien być wypełniony w części, która ma zostać nadpisana nowymi ustawieniami w zależności od wybranego schematu w sekcji 3.

Jeżeli zmieniony ma zostać tylko jeden z elementów schematu (np.: autoryzacja operacji administracyjnych) należy zaznaczyć odpowiednie pole oraz wypełnić tę część konfiguracji.

## **Sekcja III. Konfiguracja reguł autoryzacji**

### **(wybór schematu autoryzacji lub definiowanie własnego)**

Schematy autoryzacji służą definiowaniu w jaki sposób będzie wykonywane podpisywanie zleceń finansowych oraz niefinansowych. Każdy użytkownik, który będzie wykonywać autoryzację musi mieć przypisaną grupę akceptacji na formularz konfiguracja użytkowników.

Dla ułatwienia wykonania konfiguracji zostały przygotowane 4 schematy konfiguracyjne (należy wybrać tylko jeden schemat), których można użyć w zależności od wymagań klientów:

- schemat autoryzacji jednoosobowej (dowolna osoba z grupy akceptacji A) wszystkie autoryzacje w systemie Millenet (przelewy oraz administracja) będą możliwe do wykonania przez jedną dowolną osobę z grupy autoryzacji A, która posiada uprawnienia w zakresie autoryzacji oraz odpowiednie uprawnienia do rachunków
- schemat autoryzacji dwuosobowej (łącznie dwie dowolne osoby z grupy akceptacji A)

wszystkie autoryzacje w systemie Millenet (przelewy oraz administracja) będą możliwe do wykonania łącznie przez dwie dowolne osoby z grupy autoryzacji A, które posiadają uprawnienia w zakresie autoryzacji oraz odpowiednie uprawnienia do rachunków

- wspólny schemat autoryzacji dla wszystkich rachunków i typów zleceń możliwość zdefiniowania własnego schematu reguł autoryzacji dla zatwierdzania operacji administracyjnych oraz zatwierdzania zleceń. Schematy reguł autoryzacji dla zleceń dotyczą wszystkich typów zleceń oraz wszystkich istniejących lub również nowych rachunków klienta. Autoryzacji będą mogły dokonywać wszystkie osoby, które zostały przypisane do odpowiedniej grupy autoryzacji, posiadają uprawnienia do autoryzacji oraz dostęp do rachunków.
- definicja własnego zaawansowanego schematu autoryzacji możliwość zdefiniowania własnego schematu reguł autoryzacji dla zatwierdzania operacji administracyjnych oraz zatwierdzania zleceń.

Ten schemat daje pełną dowolność w zakresie definiowania reguł autoryzacji, gdyż reguły można określić niezależnie dla poszczególnych typów zleceń oraz rachunków. Autoryzacji będą mogły dokonywać wszystkie osoby, które zostały przypisane do odpowiedniej grupy akceptacji oraz posiadają uprawnienia do autoryzacji, a także dostęp do rachunków.

Dla każdej reguły finansowej można określić limit kwotowy do wysokości którego zlecenie będzie mogło być zautoryzowane ustawioną regułą.

[www.bankmillennium.pl](http://www.bankmillennium.pl/) 801 632 632 lub 22 598 40 31